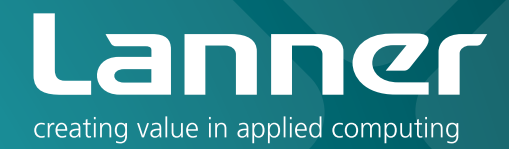

# Network Application Platforms

Hardware platforms for next generation networking infrastructure

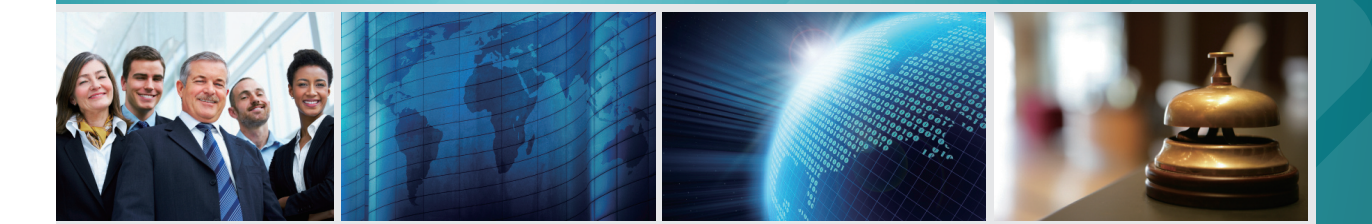

# MR-301

# User's Manual Publication date:2010-11-19

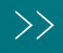

# About **About**

# **Overview**

### **Icon Descriptions**

The icons are used in the manual to serve as an indication of interest topics or important messages. Below is a description of these icons:

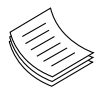

**NOTE:** This check mark indicates that there is a note of interest and is something that you should pay special attention to while using the product.

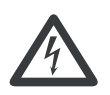

**WARNING:** This exclamation point indicates that there is a caution or warning and it is something that could damage your property or product.

### **Online Resources**

The listed websites are links to the on-line product information and technical support.

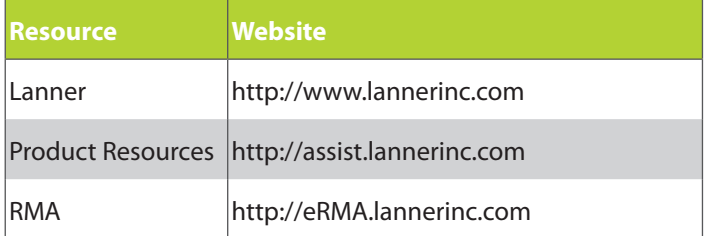

## **Copyright and Trademarks**

This document is copyrighted, © 2010. All rights are reserved. The original manufacturer reserves the right to make improvements to the products described in this manual at any time without notice.

No part of this manual may be reproduced, copied, translated or transmitted in any form or by any means without the prior written permission of the original manufacturer. Information provided in this manual is intended to be accurate and reliable. However, the original manufacturer assumes no responsibility for its use, nor for any infringements upon the rights of third parties that may result from such use.

# **Acknowledgement**

Intel, Pentium and Celeron are registered trademarks of Intel Corp.

Microsoft Windows and MS-DOS are registered trademarks of Microsoft Corp.

All other product names or trademarks are properties of their respective owners.

## **Compliances**

### **CE**

This product has passed the CE test for environmental specifications. Test conditions for passing included the equipment being operated within an industrial enclosure. In order to protect the product from being damaged by ESD (Electrostatic Discharge) and EMI leakage, we strongly recommend the use of CE-compliant industrial enclosure products.

### **FCC Class A**

This equipment has been tested and found to comply with the limits for a Class A digital device, pursuant to Part 15 of the FCC Rules. These limits are designed to provide reasonable protection against harmful interference when the equipment is operated in a commercial environment. This equipment generates, uses and can radiate radio frequency energy and, if not installed and used in accordance with the instruction manual, may cause harmful interference to radio communications. Operation of this equipment in a residential area is likely to cause harmful interference in which case the user will be required to correct the interference at his own expense.

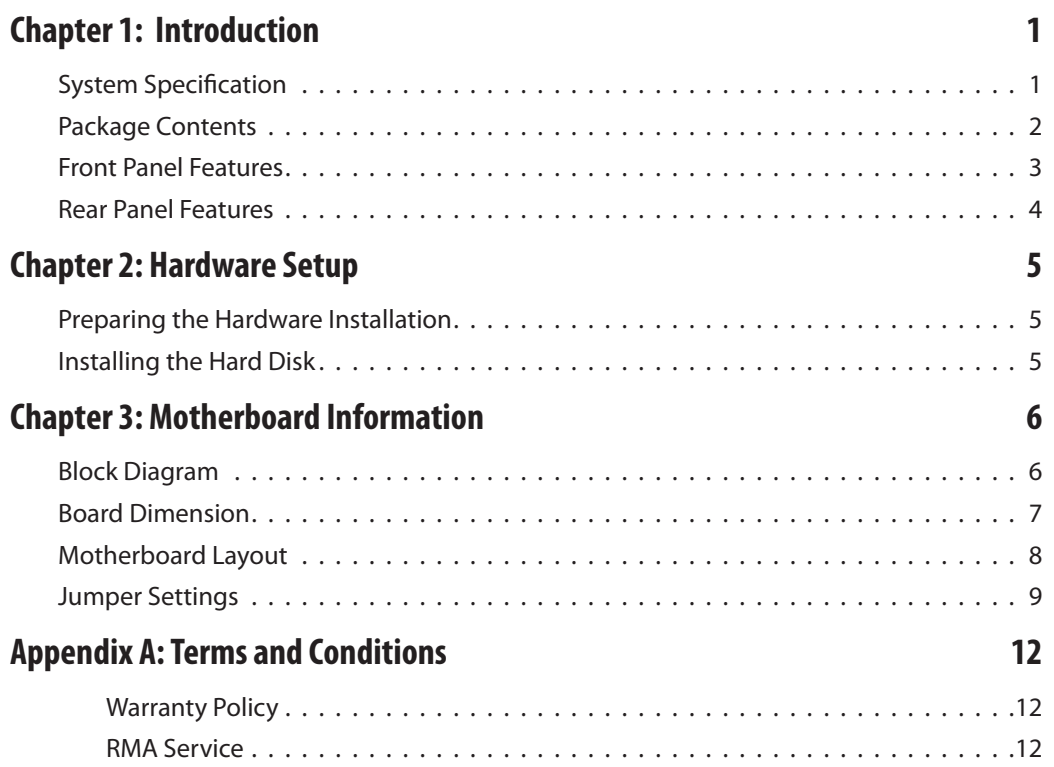

# <span id="page-3-0"></span>**Chapter 1 Introduction**

# **Chapter 1: Introduction**

Based on the Marvell Shiva SOC 88F6000 family processors (more specifically the Marvell Shiva SOC 88F6281), the MR-301 empowers family or small business networking equipment, enabling the convenience of online entertainment and file sharing with high bandwidth Internet access.

Some key features of the MR-301 are summarized below:

- 64 MB NAND Flash
- Powered by Marvell 88F6281 Processor at 1.2G
- 512MB DDR II 800 MHz memory on board
- USB 2.0 connector
- One Mini -PCIe socket for wireless 802.11a/b/g/n adapters
- Support five GbE Ethernet ports via the Marvelll 88E6161 GbE PHY; one of them can be configured as the WAN port
- • Add-on ADSL dial-up service via an optional installation of ADSL modem through the Marvell 88E1116 controller.

### **System Specification**

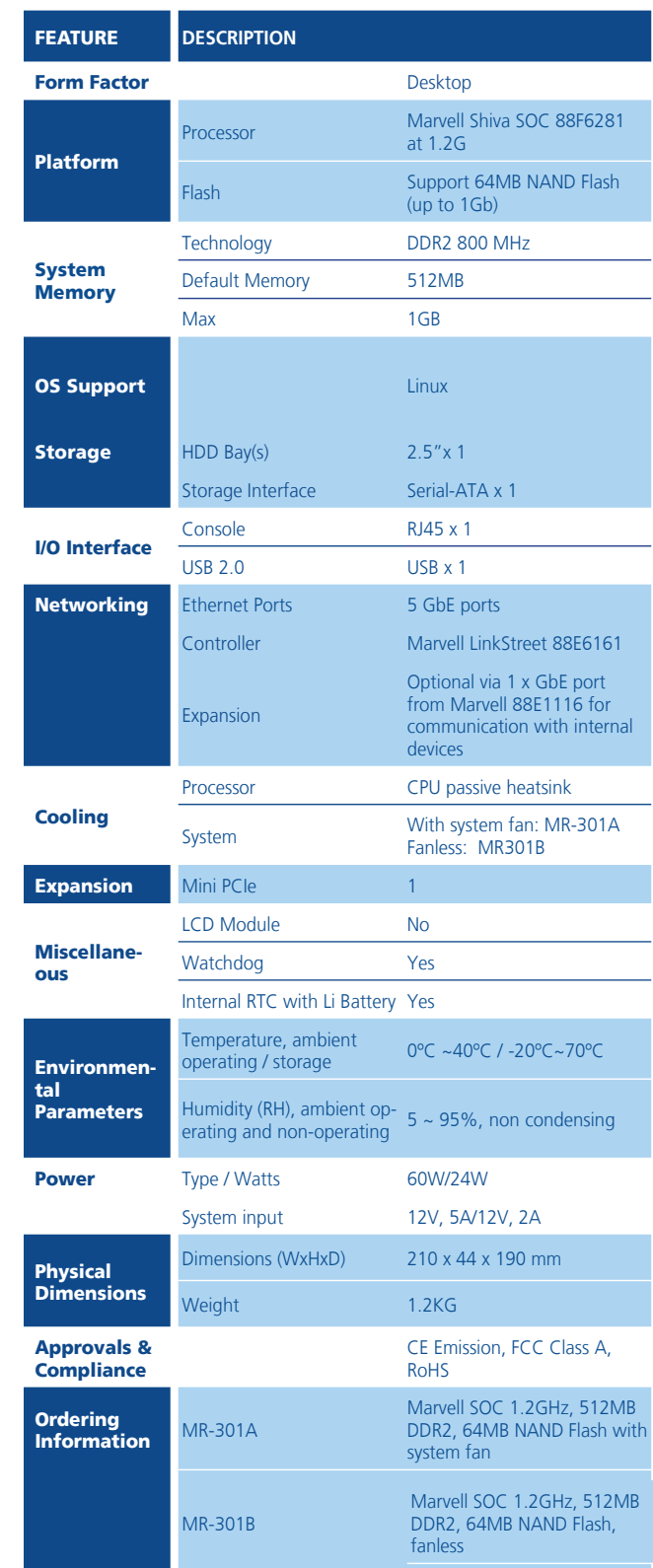

# <span id="page-4-0"></span>**Chapter 1** and **Introduction**

# **Package Contents**

Your package contains the following items:

- • MR-301 Network Security Platform
- Power cable
- • 1 crossover Ethernet cable (1.8 meters)
- • 1 straight-through Ethernet cable (1.8 meters)
- • 1 RJ-45 to DB-9 female console cable
- • Serial-ATA hard drive cable

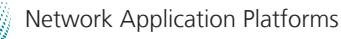

# <span id="page-5-0"></span>**Chapter 1 Chapter 1 Introduction**

### **Front Panel Features**

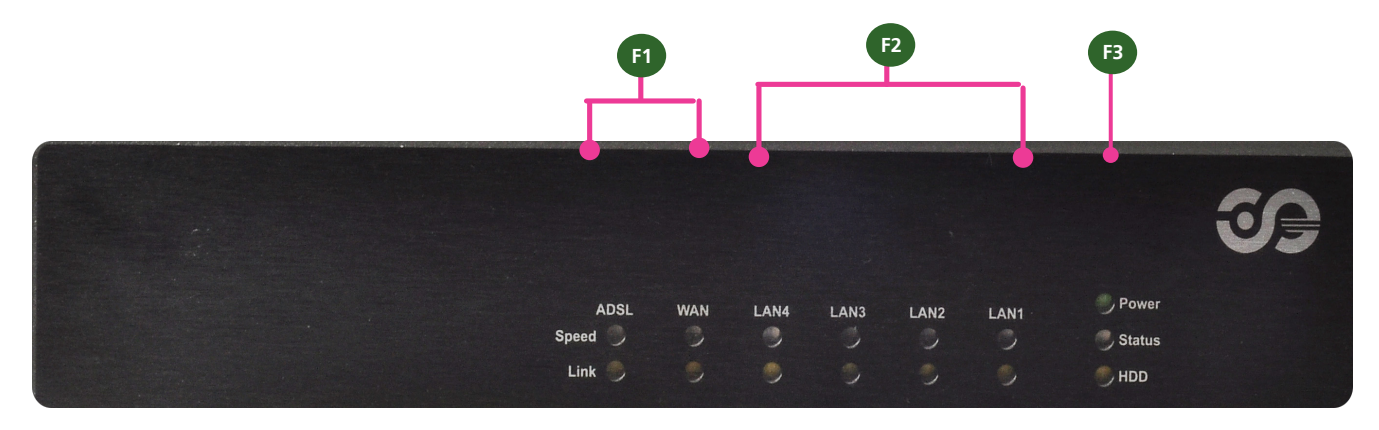

### **F1** LED Indicators for ADSL and WAN

The ADSL LED indicates the connection status of the ADSL services, whereas the WAN LED indicates the connection status of the Internet service.

Speed LED (Green/Amber):

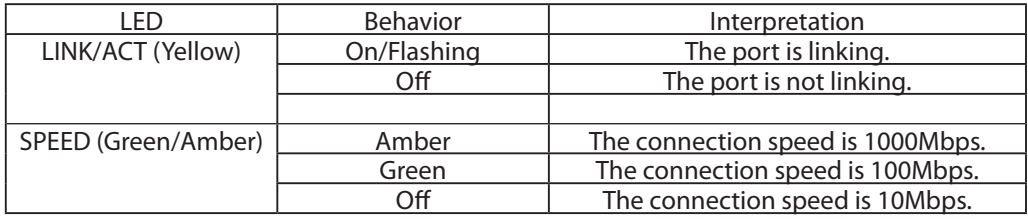

### **F2 LED Indicators for 4 LANs**

The LAN4/LAN3/LAN2/LAN1 LED indicates the connection between the port and the next piece of network equipment.

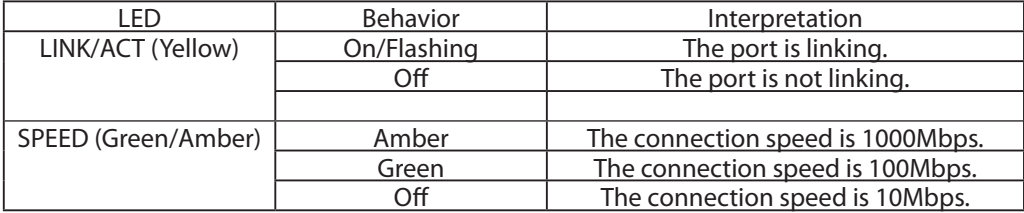

### **F3 Power/Status/HDD LED**

#### **Power LED (Green):**

Green indicates that the system is powered on.

### **Status LED (Green/amber):**

This LED is programmable. You could program it to display the operating status with the behavior like the following:

If the LED is green, it indicates that the system's operational state is normal. If it is amber, it indicates that the system is malfunctioning. For sample code, refer to the Drive and Manual CD.

### **HDD LED (Yellow):**

It is an LED indicator for the hard disk. If it is flashing, it indicates data access activities. Otherwise, it remains off.

<span id="page-6-0"></span>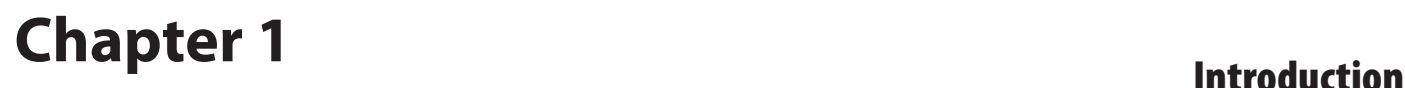

### **Rear Panel Features**

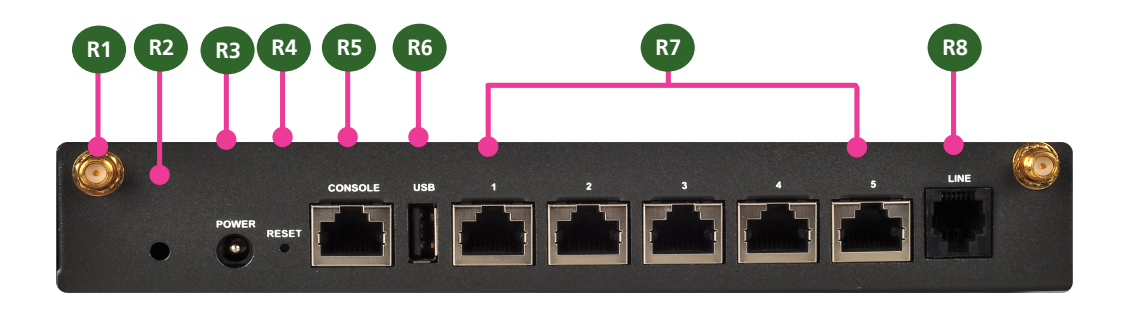

- R1 Antenna socket for wireless module
- R2 Socket for cable clip
- R3 DC-in Power Adapter Socket

The system requires a 12V/5A power input.

#### R4 Reset Button

A Reset button is provided to reset the system without turning off the power.

#### R5 **Console Port**

By using suitable rollover cable (console cable), you can connect to a computer terminal for diagnostic or configuration purpose. Default terminal configuration parameters: 115200 baud, 8 data bits, no parity, 1stop bit, and no flow control. This port is assigned as COM1 whereas the internal serial pin header (J6) is assigned as COM2.

#### **R6 USB 2.0 Port**

It connects to any USB devices, for example, a flash drive.

#### **R7 5 10/100/1000Mbps Ethernet Ports(1 )**

These five Gigabit Ethernet ports are provided by Marvell 88E6161 GbE PHY through the SGMII interface.

#### **R8 Telephone Line Port (2 )**

This port can be connected to the local telephone system with DSL services which is enabled by an ADSL modem connected to the system via the 88E1116 controller.

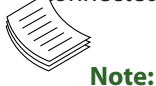

- 1. One of the Ethernet port can be configured as the WAN port for the Internet service, separating it from the other LAN ports for better network management and security.
- 2. The telephone line port is available on model MR-310A only.

# <span id="page-7-0"></span>**Chapter 2 Hardware Setup**

# **Chapter 2: Hardware Setup**

### **Preparing the Hardware Installation**

To access some components and perform certain service procedures, you must perform the following procedures first.

**WARNING:** To reduce the risk of personal injury, electric shock, or damage to the equipment, detach the power cord to remove power from the server. The Power On/Standby button (if there is one) does not completely shut off system power. Portions of the power supply and some internal circuitry remain active until AC power is removed.

- 1. Power off the MR-301 and remove the power cord from the system.
- 2. Unscrew the 2 threaded screws from the rear side and 1 screw from each of the lateral side of the MR-301 system.
- 3. Slide the cover backwards and lift to open the cover.

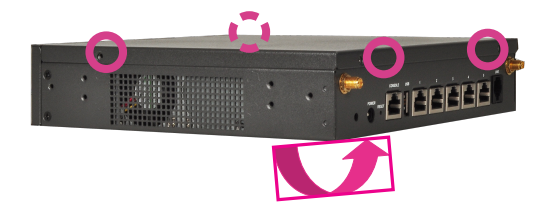

## **Installing the Hard Disk**

The system can accommodate one 2.5" Serial-ATA disks. Follow these steps to install a hard disk into the MR-301:

- 1. Place hard disk on the hard disk tray and align the holes of the hard disk with the mounting holes of the tray.
- 2. Screw 4 mounting screws through the hard disk on side the hard disk tray.
- 3. Connect the Serial-ATA power and drive cables to the hard disk's power and drive connectors respectively.
- 4. Plug the Serial-ATA data cable to the Serial-ATA Connector on the main board.
- 5. Plug the Serial-ATA power cable to the Serial-ATA Power Connector on the main board.
- 6. Put the hard disk tray with the installed hard disk back and fasten it to the system with the mounting screws.

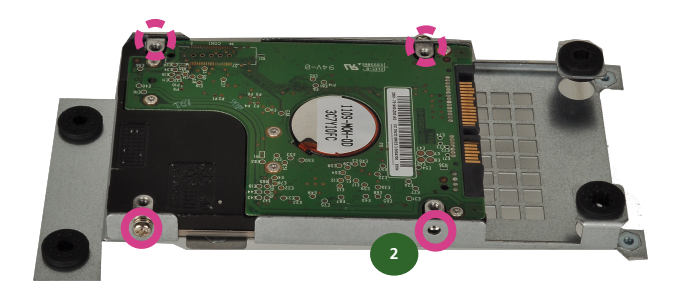

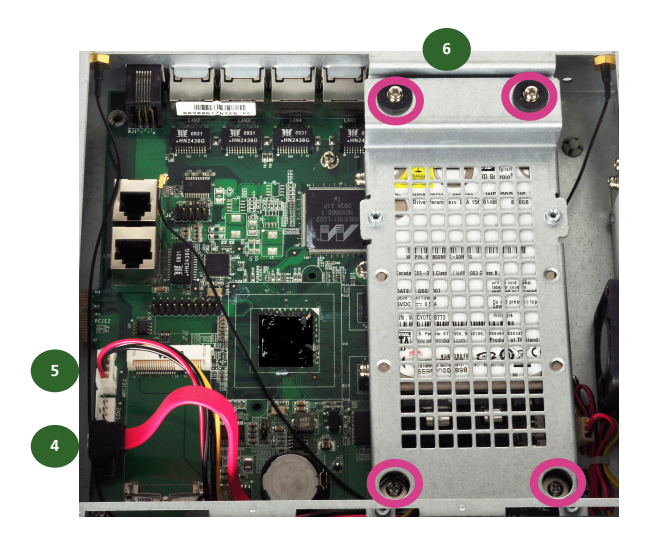

# <span id="page-8-0"></span>**Chapter 3: Motherboard Information**

### **Block Diagram**

The block diagram depicts the relationships among the interfaces or modules on the motherboard. Please refer to the following figure for your motherboard's layout design.

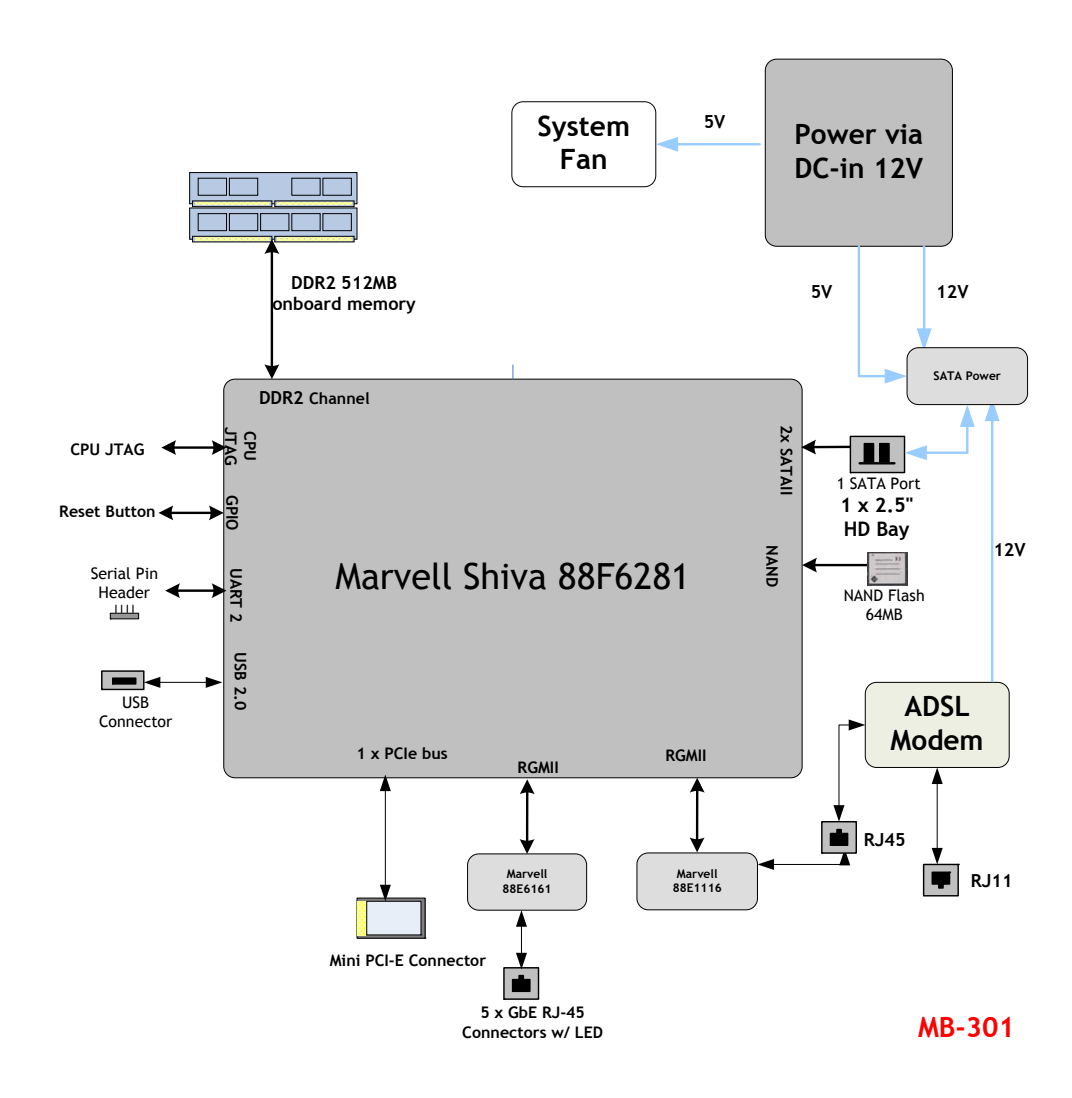

# <span id="page-9-0"></span>Chapter 3<br>Motherboard Information

## **Board Dimension**

The following diagram shows the physical dimension of the PCB board. (unit: mm)

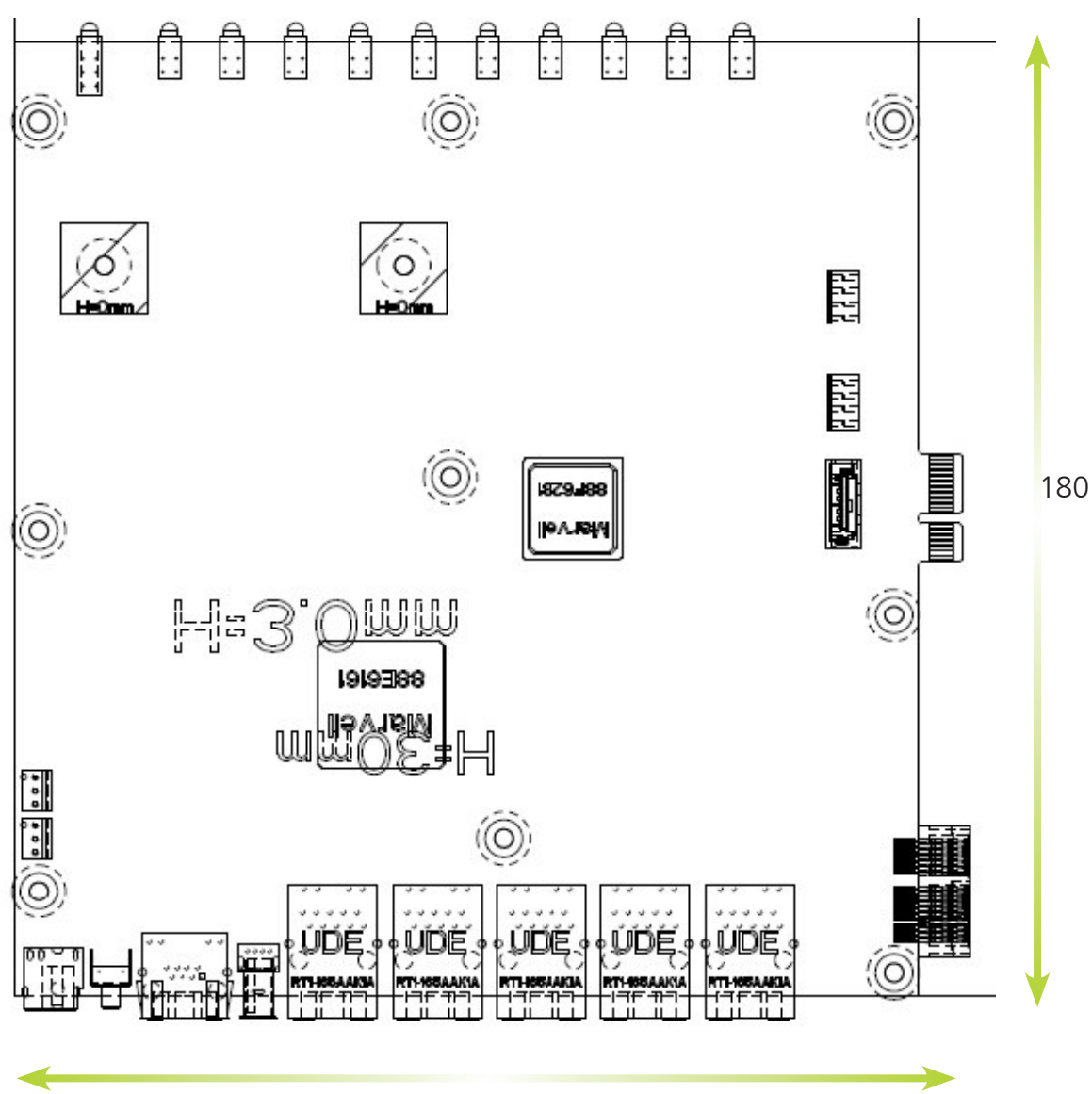

170

# <span id="page-10-0"></span>Chapter 3<br>
Motherboard Information

## **Motherboard Layout**

The motherboard layout shows the connectors and jumpers on the board. Refer to the following picture as a reference of the pin assignments and the internal connectors.

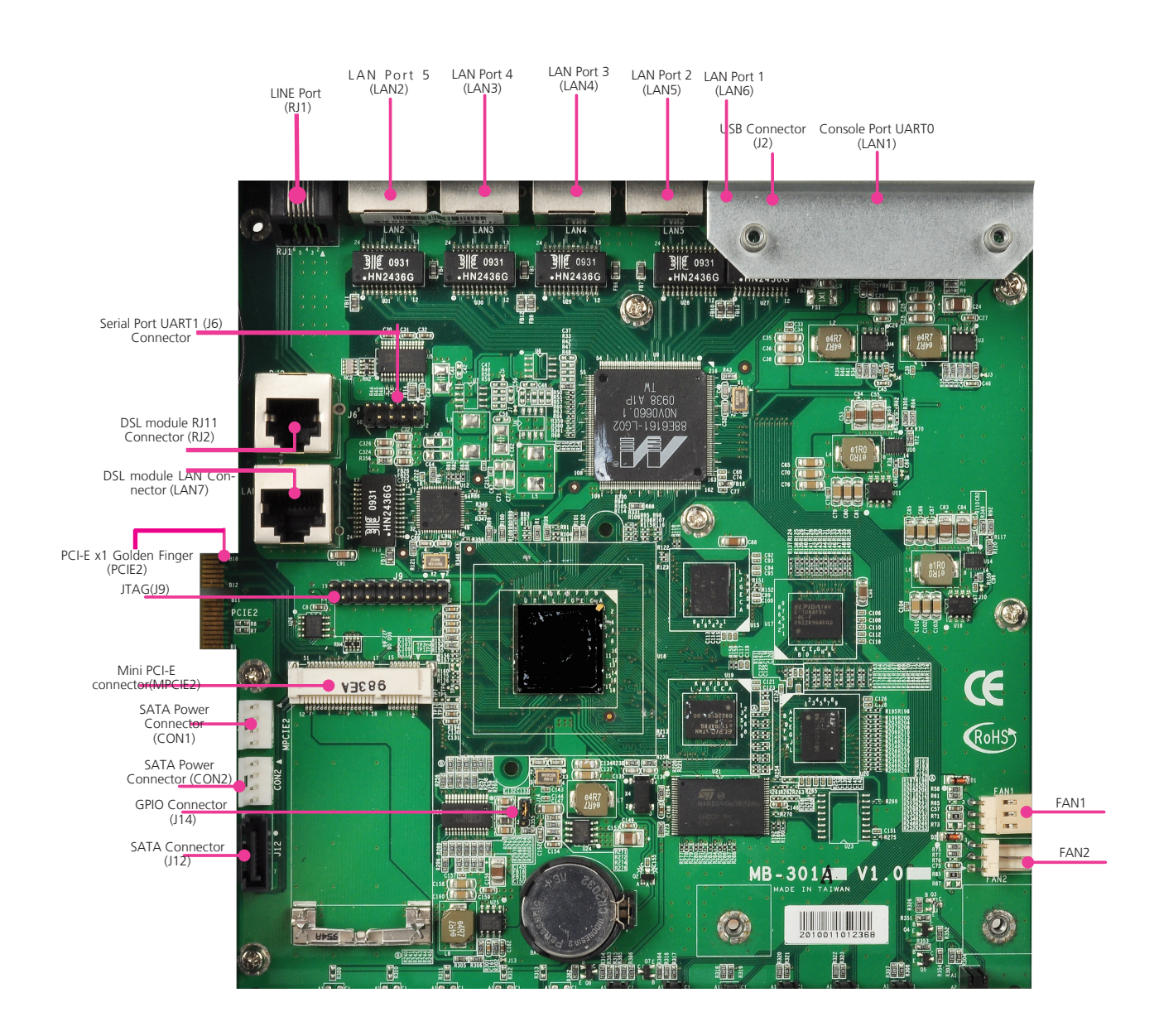

### <span id="page-11-0"></span>**Jumper Settings**

**88F6281 JTAG Connector (J9):** The Jtag is a debug port provided as a means for testing the main board and looking for possibility of field faults. It can also be used for flash writing.

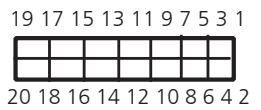

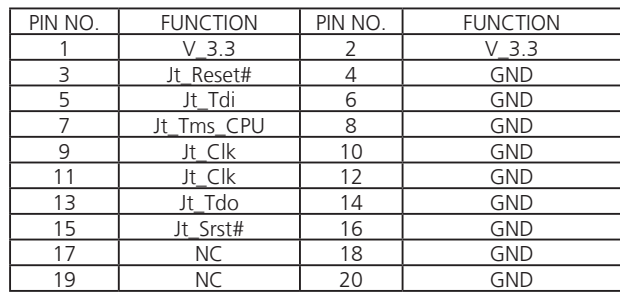

**Mini-PCIe Connector (MPCIE2)**: The 52-pin Mini-PCIe slot enables a Mini-PCIe expansion module to be connected to the board. For example, a WiMAX/WiFi module.

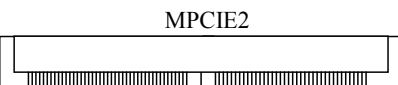

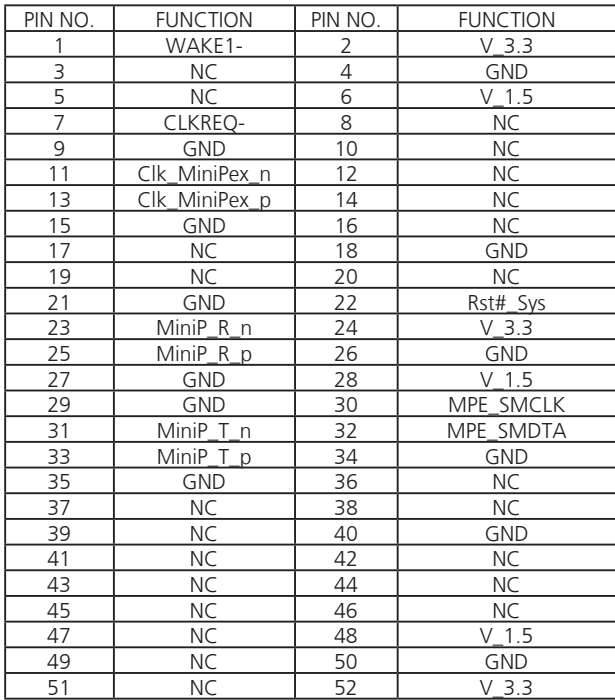

### **PCI-E X 1 Golden Finger Connector (PCIE2)**

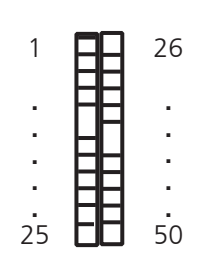

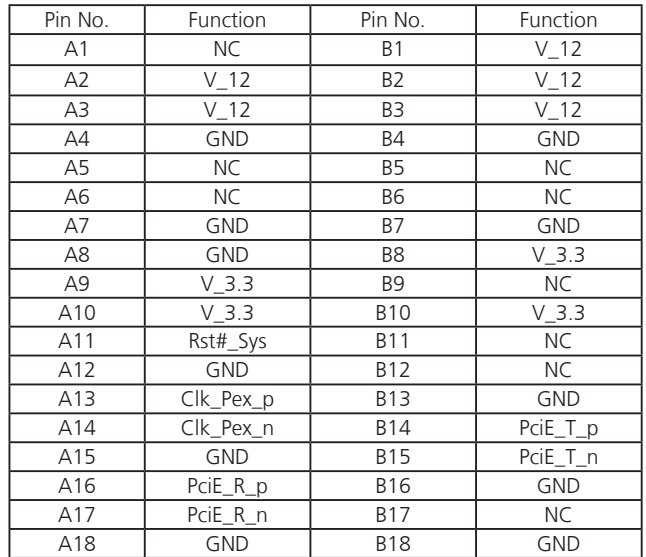

**SATA Driver Connector (J12):** It is for connecting a 2.5'' SATA harddisk to be served as your system's storage. The system can support up to1 disk of 2.5" in maximum.

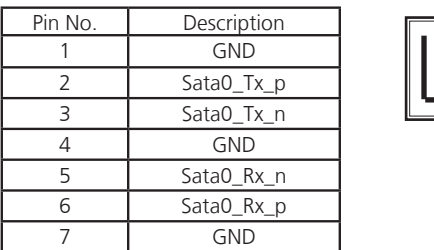

### **Serial-ATA Power Connector (CON1, CON2):** It is used for connectig the SATA power cord.

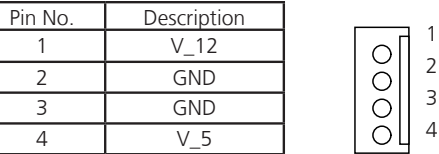

### 12V DC Power Jack (J1): It is used for connecting the power adaptor to the board.

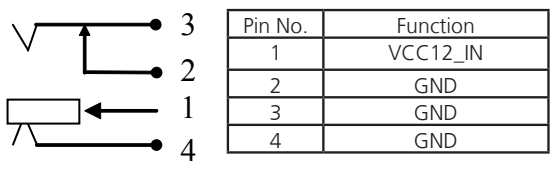

**Intel Serial port UART1 Connector (J6):** The 10-pin connector is for connecting RS-232 serial devices. This port is assigned as COM2 whereas the console port is assigned as COM1.

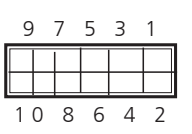

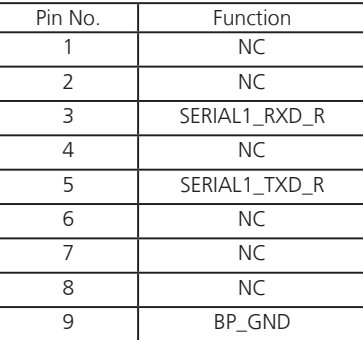

**USB Port (J2):** It is for connecting the USB devices. It complies with USB 2.0 and can support 480 Mbit/s Mbps transmission rate.

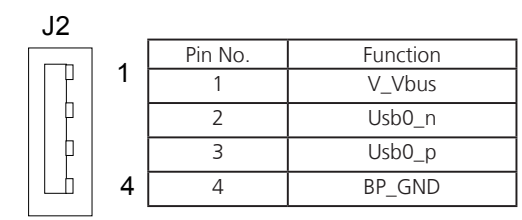

**System FAN Connector(FAN1/FAN2):** This 3-pin

header is for connecting the system fan.

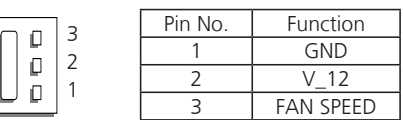

### **GPIO Pin Header (J14)**

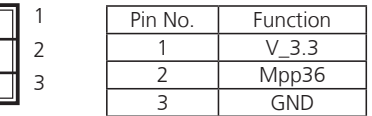

**Telephone Port (RJ1 on the front panel to connecting to the telephone port , RJ2 on the internal connector):** The front panel (RJ1) port is used to connect to the telephone line to your local telephone system with DSL services and. The internal RJ2 port is used to connect to the DSL module installed on the system.

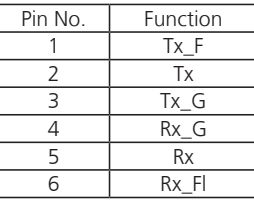

| 111111111111111 |
|-----------------|
|                 |
|                 |

<sup>1 2 3 4 5 6</sup>

# Chapter 3<br>
Motherboard Information

# <span id="page-14-0"></span>**Appendix A**

# Terms and Conditions

# **Appendix A: Terms and Conditions**

### **Warranty Policy**

- 1. All products are under warranty against defects in materials and workmanship for a period of one year from the date of purchase.
- 2. The buyer will bear the return freight charges for goods returned for repair within the warranty period; whereas the manufacturer will bear the after service freight charges for goods returned to the user.
- 3. The buyer will pay for repair (for replaced components plus service time) and transportation charges (both ways) for items after the expiration of the warranty period.
- 4. If the RMA Service Request Form does not meet the stated requirement as listed on "RMA Service," RMA goods will be returned at customer's expense.
- 5. The following conditions are excluded from this warranty:
- • Improper or inadequate maintenance by the customer
- Unauthorized modification, misuse, or reversed engineering of the product
- Operation outside of the environmental specifications for the product..

### **RMA Service**

Requesting a RMA#

- 6. To obtain a RMA number, simply fill out and fax the "RMA Request Form" to your supplier.
- 7. The customer is required to fill out the problem code as listed. If your problem is not among the codes listed, please write the symptom description in the remarks box.
- 8. Ship the defective unit(s) on freight prepaid terms. Use the original packing materials when possible.
- 9. Mark the RMA# clearly on the box.
	- **Note:** Customer is responsible for shipping damages resulting from inadequate/loose packing of the defective units. All RMA# are valid for 30 days only; RMA goods received after the effective RMA# period will be rejected.

# **Appendix A**

### RMA Service Request Form

When requesting RMA service, please fill out the following form. Without this form enclosed, your RMA cannot be processed.

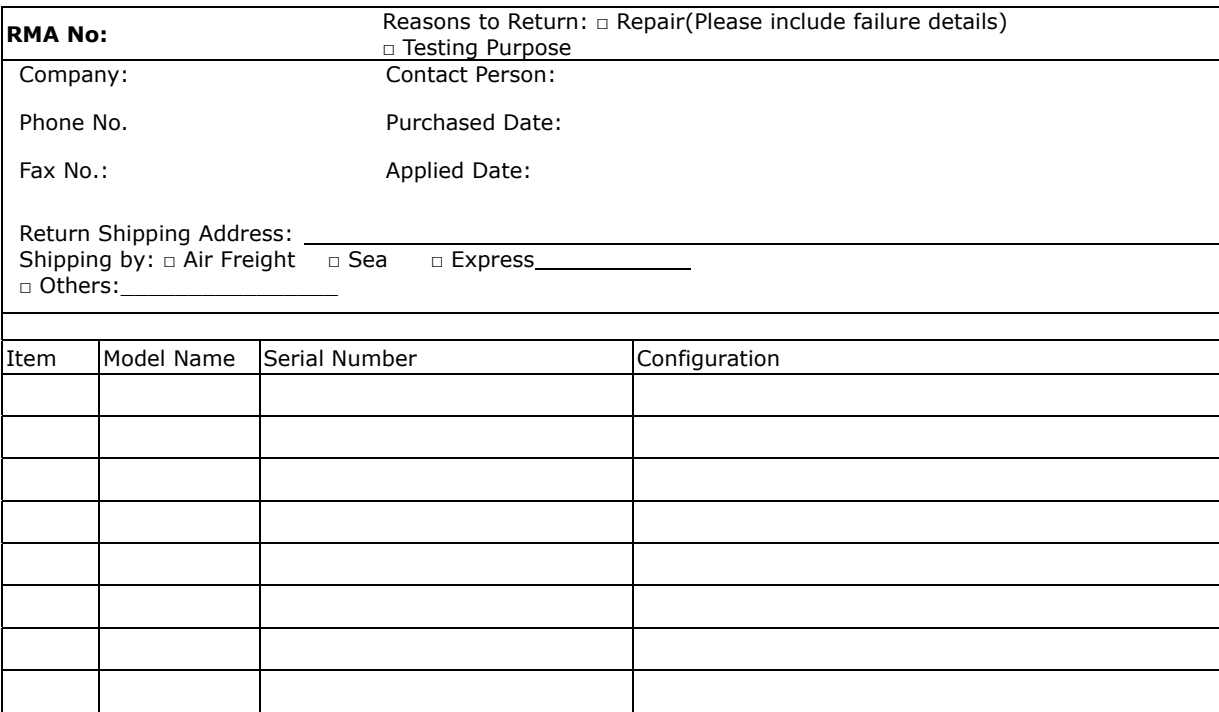

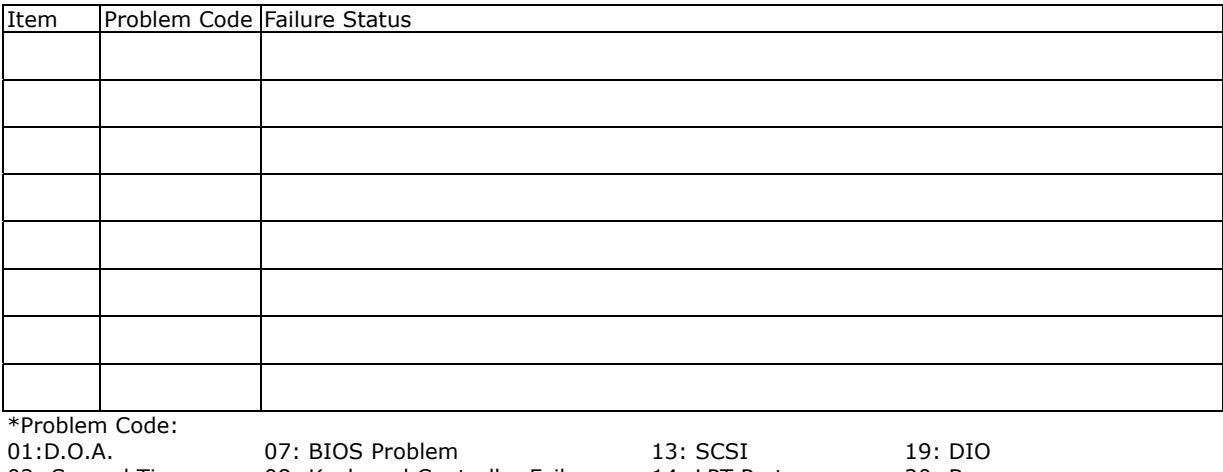

02: Second Time R.M.A. 04: FDC Fail 05: HDC Fail 06: Bad Slot

03: CMOS Data Lost 10: Memory Socket Bad 08: Keyboard Controller Fail 09: Cache RMA Problem 11: Hang Up Software 12: Out Look Damage

14: LPT Port 15: PS2 16: LAN 17: COM Port

18: Watchdog Timer 24: Others (Pls specify) 20: Buzzer 21: Shut Down 22: Panel Fail 23: CRT Fail

#### *Request Party*

*Confirmed By Supplier* 

#### Authorized Signature / Date **Authorized Signature / Date**